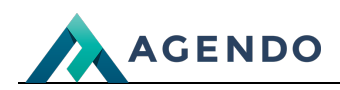

Zadania cykliczne

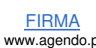

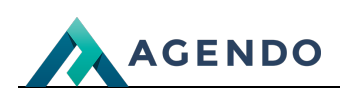

## Spis treści

- 1. Opis [zarządzania](#page-1-0) zadaniami cyklicznymi
	- 1.1. Ekran [główny](#page-1-1)
	- 1.2. Dodawanie i edycja zadań [cyklicznych](#page-2-0)

## <span id="page-1-1"></span><span id="page-1-0"></span>1. Opis zarządzania zadaniami cyklicznymi

## **1.1. Ekran główny**

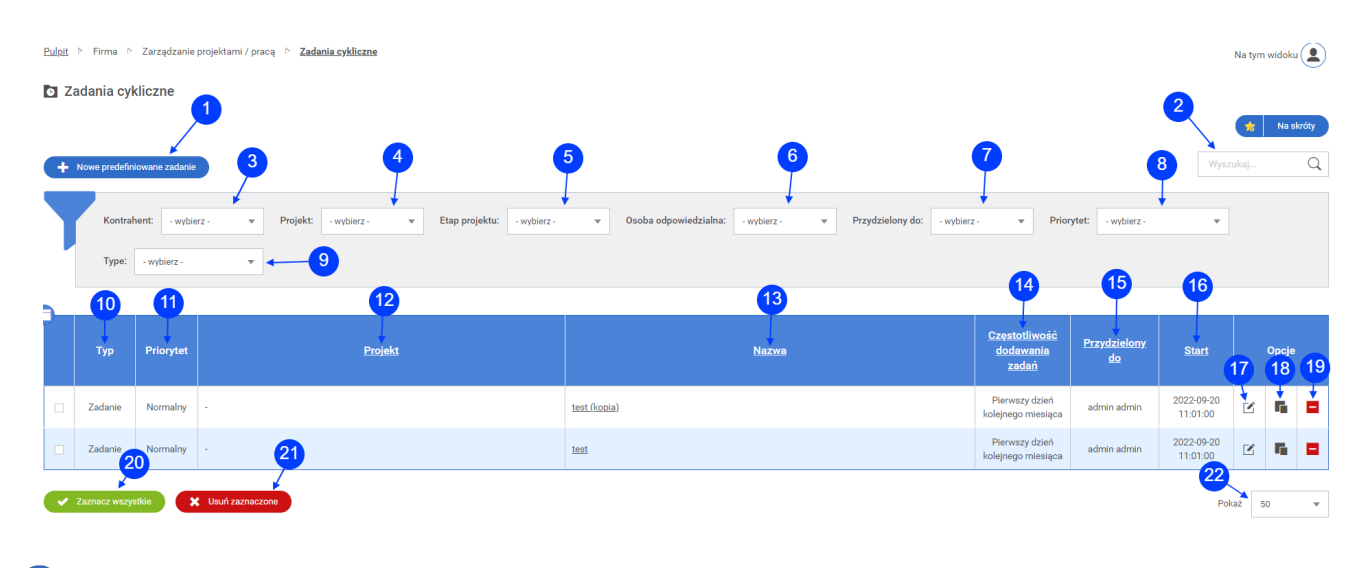

- Przycisk przenoszący do okna dodawania nowego zadania cyklicznego. (punkt 1.2) **<sup>1</sup>**
- Słowna wyszukiwarka zadań cyklicznych, po wpisaniu frazy należy kliknąć na ikonę lupy. **<sup>2</sup>**
- Filtrowanie zadań cyklicznych po kontrahencie. **<sup>3</sup>**
- Filtrowanie zadań cyklicznych po projekcie. **<sup>4</sup>**
- Filtrowanie zadań cyklicznych po etapie projektu. **<sup>5</sup>**
- Filtrowanie zadań cyklicznych po osobie odpowiedzialnej. **<sup>6</sup>**
- Filtrowanie zadań cyklicznych po użytkowniku, do którego jest przydzielone. **<sup>7</sup>**
- Filtrowanie zadań cyklicznych po priorytecie. **<sup>8</sup>**
- Filtrowanie zadań cyklicznych po typie zadania. **<sup>9</sup>**
- Kolumna z typem zadania. **<sup>10</sup>**
- Kolumna z priorytetem zadania. **<sup>11</sup>**
- Kolumna z projektem. **<sup>12</sup>**
- Kolumna z [nazw](file:///oferta/)ą zadania. **<sup>13</sup>**
- Kolumna z częstotliwością dodawania zadań. **<sup>14</sup>**
- Kolumna z użytkownikiem, do którego przydzielone jest zadanie. **<sup>15</sup>**

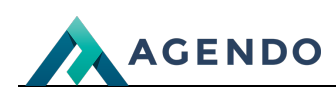

- Kolumna z datą rozpoczęcia zadania. **<sup>16</sup>**
- Ikona przenosząca do edycji zadania cyklicznego. **<sup>17</sup>**
- Ikona kopiująca zadanie cykliczne, dodając do nazwy **(kopia) <sup>18</sup>**
- Ikona usuwania danego zadania cyklicznego z systemu. **<sup>19</sup>**
- Przycisk, który powoduje zaznaczenie wszystkich wyświetlanych zadań cyklicznych. **<sup>20</sup>**
- Przycisk zbiorczego usuwania zaznaczonych zadań cyklicznych. **<sup>21</sup>**
- <span id="page-2-0"></span>Ile wyświetlać zadań cyklicznych na jednej stronie. **<sup>22</sup>**
	- **1.2. Dodawanie i edycja zadań cyklicznych**

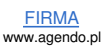

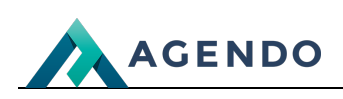

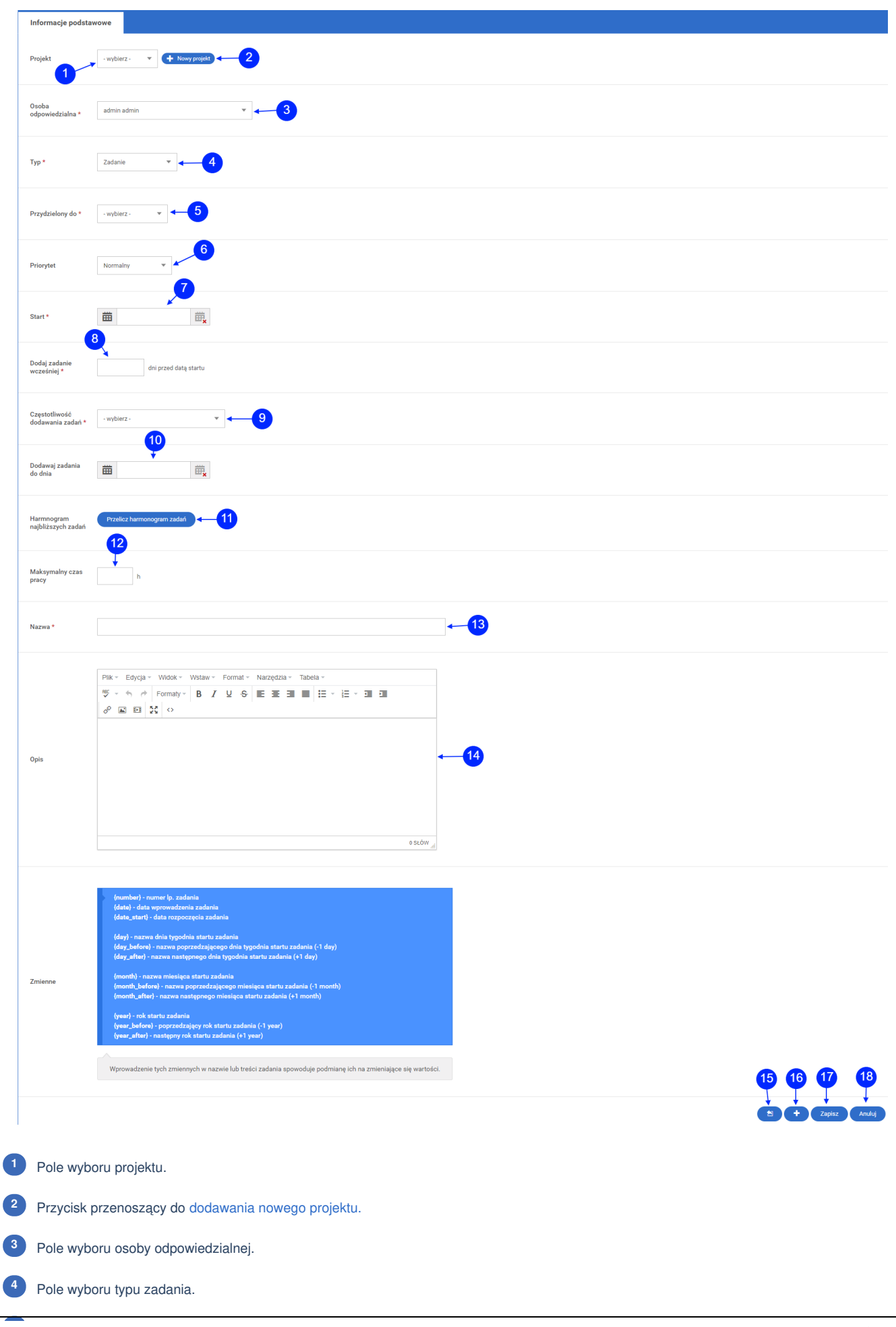

FIRMA www.agendo.pl Oferta www.agendo.pl/oferta/ Realizacje www.agendo.pl/realizacje/ Kontakt www.agendo.pl/kontakt/

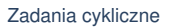

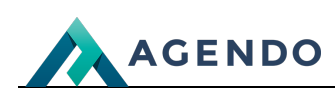

- Pole wyboru użytkownika, do którego jest przydzielone zadanie.
- Pole wyboru priorytetu zadania.
- Pole wyboru daty rozpoczęcia zadania.
- Pole na ilość dni. Zadanie będzie dodawanie tyle dni wcześniej przed datą startu.
- Pole wyboru częstotliwości dodawania zadań.
- Pole wyboru daty, do której dodawać zadania.
- Przycisk przeliczenia harmonogramu zadań.
- Pole na maksymalny czas pracy w godzinach.
- Pole na nazwę zadania.
- Pole na opis zadania.
- Przycisk zapisu i powrotu do listy zadań cyklicznych.
- Przycisk zapisz i dodaj kolejne zadanie cykliczne.
- Przycisk zapisz i edytuj zadanie cykliczne.
- Przycisk anuluj, powrót do listy zadań cyklicznych.

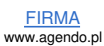